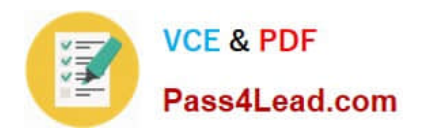

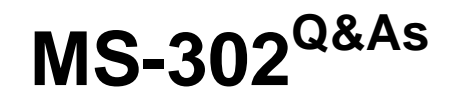

Microsoft 365 Teamwork Administrator Certification Transition

# **Pass Microsoft MS-302 Exam with 100% Guarantee**

Free Download Real Questions & Answers **PDF** and **VCE** file from:

**https://www.pass4lead.com/ms-302.html**

100% Passing Guarantee 100% Money Back Assurance

Following Questions and Answers are all new published by Microsoft Official Exam Center

**C** Instant Download After Purchase

- **83 100% Money Back Guarantee**
- 365 Days Free Update
- 800,000+ Satisfied Customers

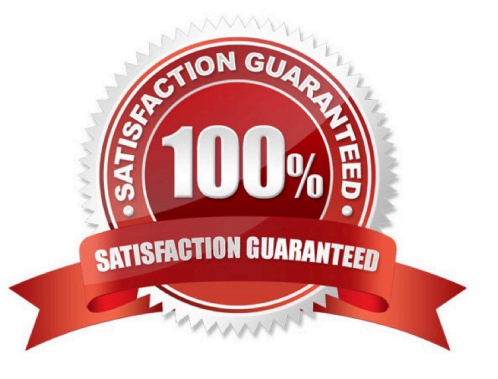

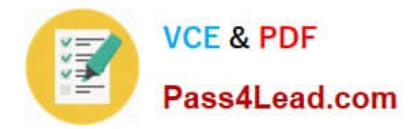

# **QUESTION 1**

You have a SharePoint Server farm.

You configure the farm to support custom tiles, and you add an item to the custom tiles list. You open a web browser and discover that the new item does not appear in the app launcher. You need to ensure that the tile appears immediately in

the app launcher.

What should you do?

A. From the developer tools of the web browser, run the ClearSuiteLinksCache() function.

B. From the developer tools of the web browser, run applicationCache.swapCache.

C. Call the Update() method of the website by using PowerShell.

D. Increase the Title Order value associated to the custom title.

Correct Answer: A

#### **QUESTION 2**

#### DRAG DROP

Your company has a Microsoft SharePoint Online subscription.

The company developers a new SharePoint app.

You need to ensure that the app is available automatically to users in a specific site collection without requiring the users to install the app.

You create an App Catalog site collection.

Which three actions should you perform in sequence next? (Choose three.) To answer, move the appropriate actions from the list of actions the answer area and arrange them in the correct order.

Select and Place:

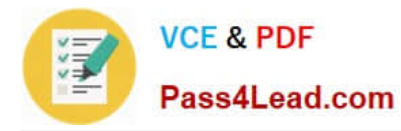

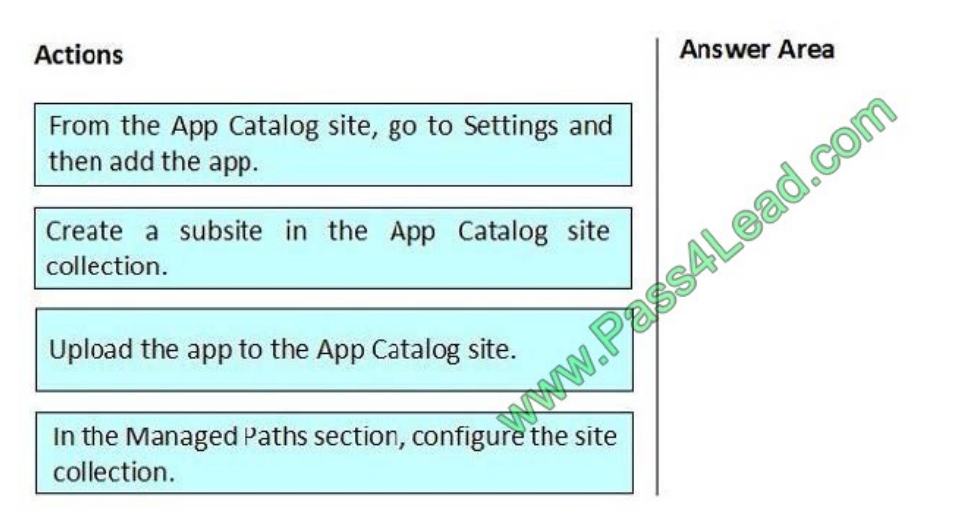

Correct Answer:

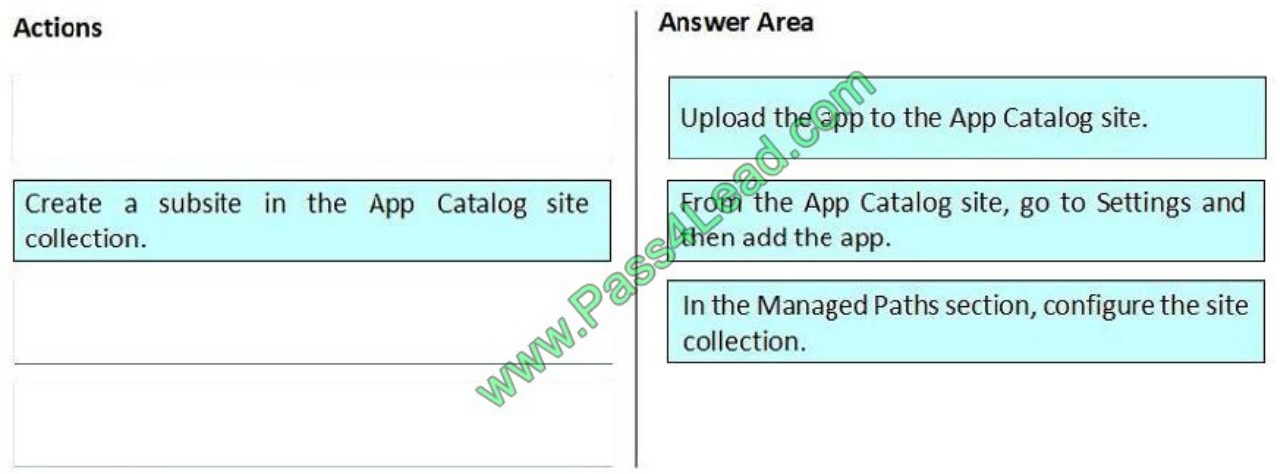

Step 1: Upload the app to the App Catalog site.

After you have uploaded the app, you then must add it as an app to the App Catalog site so that it appears on the Site Contents page for the App Catalog itself.

Step 2: From the App Catalog site, go to Settings and then add the app

Step 3: In the Managed Paths sections, configure the site collection.

On the Manage App Deployments page, type the URL for each site collections to which you want to deploy the app, and then click Add to add it to the list.

In the Managed Paths section use the Add button to specify which managed paths should have this app available.

References:

https://docs.microsoft.com/en-us/sharepoint/use-app-catalog

# **QUESTION 3**

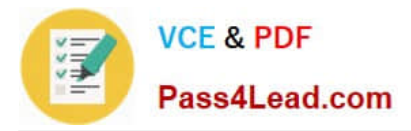

# DRAG DROP

Your network contains an Active Directory domain.

Microsoft Active Directory (Azure AD) Connect is configured to sync identifies to an Azure AD tenant.

End-user computers are joined to Azure AD.

You have a SharePoint Server farm that supports 30,000 users. The farm contains the servers shown in the following table.

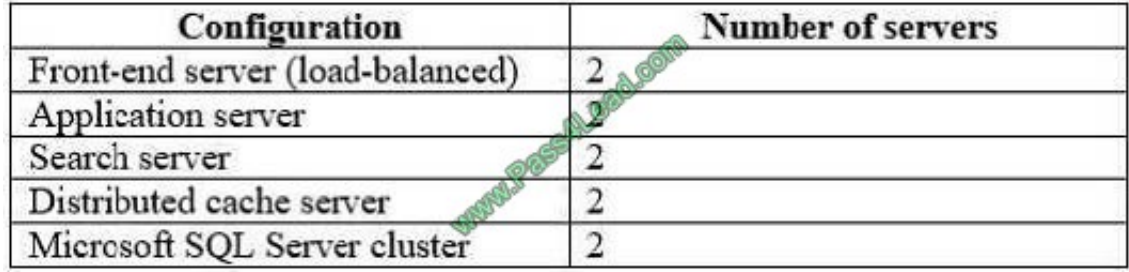

Users report that they encounter multiple authentication prompts when accessing SharePoint sites. You need to provide a single sign-on (SSO) experience for all the SharePoint sites. In which order should you perform the actions? To answer, move all of the actions from the list of actions to the answer area and arrange them in the correct order. NOTE: More than one order of answer choices is correct. You will receive credit for any of the correct orders you select.

Select and Place:

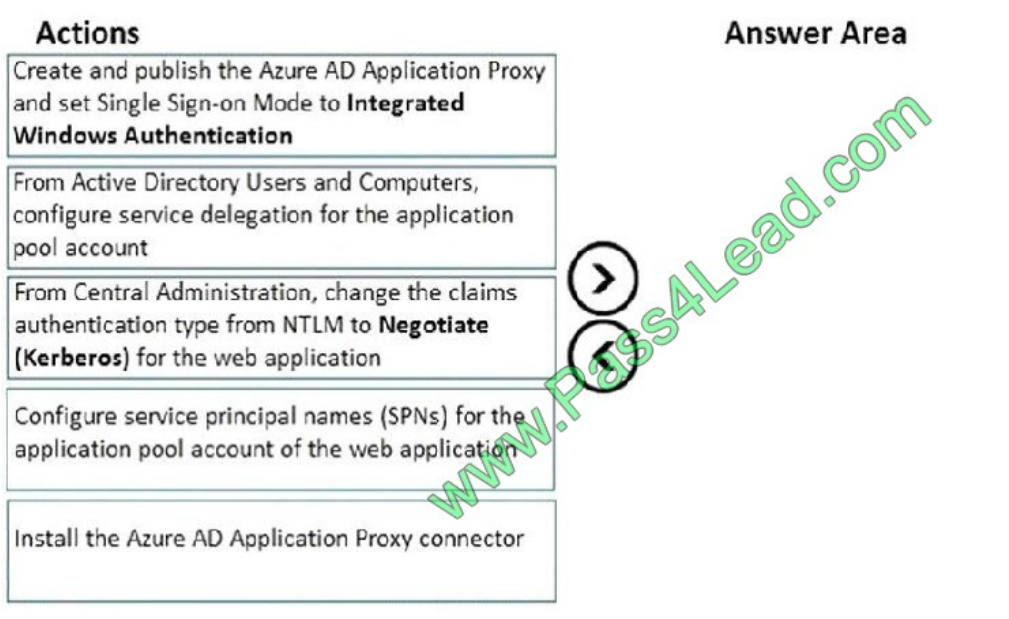

Correct Answer:

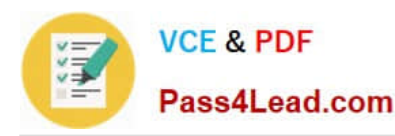

**Answer Area Actions** Configure service principal names (SPNs) for the application pool account of the web application From Active Directory Users and Computers, configure service delegation for the application pool account From Central Administration, change the claims authentication type from NTLM to Negotiate (Kerberos) for the web application **MONDAY** Create and publish the Azure AD Application Proxy and set Single Sign-on Mode to Integrated **Windows Authentication** Install the Azure AD Application Proxy connector

References: https://blogs.msdn.microsoft.com/kaevans/2015/04/13/azure-ad-application-proxy-and-sharepoint- 2013/

### **QUESTION 4**

#### DRAG DROP

You have a Microsoft SharePoint subscription. The subscription has a modern site collection named Corporate that contains company data and a modern site collection named App Catalog for managing third-party apps.

You have the following requirements for the installation and customization of apps:

Users in an Active Directory group named Group1 must be able to approve the installation of SharePoint apps in the Corporate site collection. Users in an Active Directory group named Group2 must be able to change the stylesheet of the sites in the Corporate site collection.

You need to configure the site collection permissions to meet the requirements. The solution must use the principle of least privilege.

To which SharePoint group should you add Group1 and Group2? To answer, drag the appropriate SharePoint groups to the correct groups. Each SharePoint group may be used once, more than once, or not at all. You may need to drag the split bar between panes or scroll to view content.

NOTE: Each correct selection is worth one point.

Select and Place:

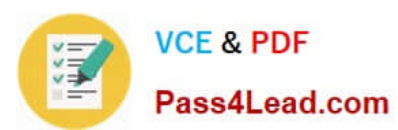

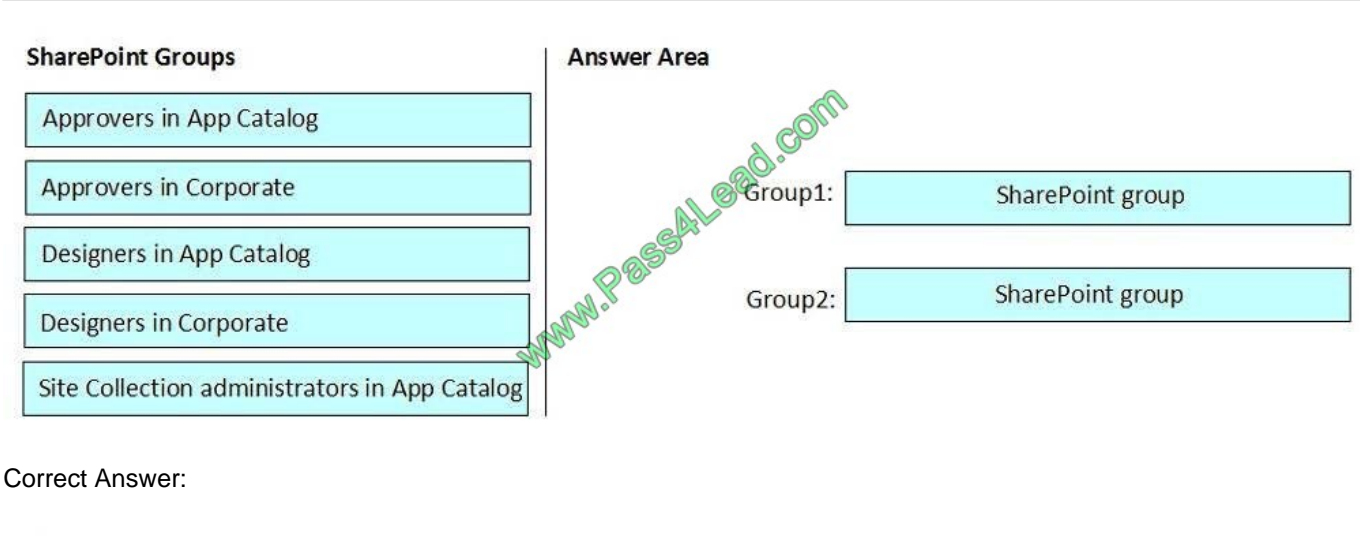

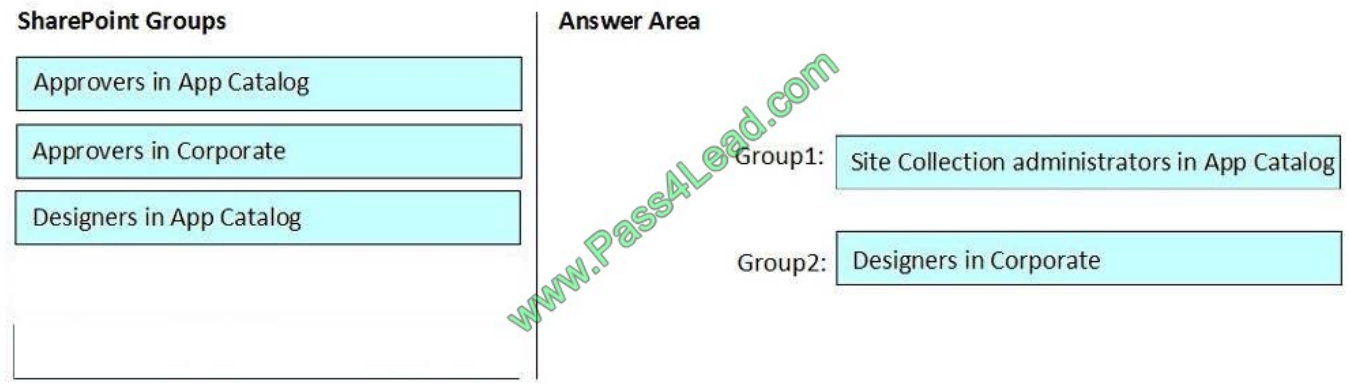

# Group 1: Site Collection administrators in App Catalog

Group1 must be able to approve the installation of SharePoint apps in the Corporate site collection.

#### Delegate approval authority

As a global admin or SharePoint admin in your organization, you can delegate app approval authority as a way of spreading the approval work around, or alleviating approval bottlenecks. Remember that apps are stored and managed in the

app catalog, and the app catalog is a site collection. Therefore, to grant app approval permission to select users, you add them to the site collection administrator group on the app catalog.

#### Incorrect Answers:

Approvers in Corporate: Members of the Approvers group can edit and approve pages, list items, and documents.

#### Group 2: Designers in Corporate

Users in an Active Directory group named Group2 must be able to change the stylesheet of the sites in the Corporate site collection.

Members of the Designers group can edit lists, document libraries, and pages in the site. Designers can create Master Pages and Page Layouts in the Master Page Gallery and can change the behavior and appearance of each subsite by

using master pages and CSS files.

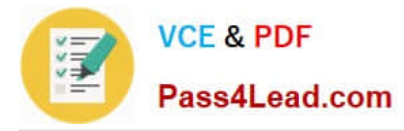

#### References:

https://docs.microsoft.com/en-us/sharepoint/manage-site-collection-administrators

https://docs.microsoft.com/en-us/sharepoint/default-sharepoint-groups

### **QUESTION 5**

You create a new color palette and font schemes.

You need to use the new palette and schemes to customize your SharePoint Server environment.

Where should you add the files you created?

- A. Style Library
- B. Managed Solutions Gallery
- C. Theme Gallery
- D. Master Page Gallery
- Correct Answer: C

[Latest MS-302 Dumps](https://www.pass4lead.com/ms-302.html) [MS-302 VCE Dumps](https://www.pass4lead.com/ms-302.html) [MS-302 Study Guide](https://www.pass4lead.com/ms-302.html)

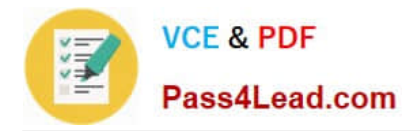

To Read the Whole Q&As, please purchase the Complete Version from Our website.

# **Try our product !**

100% Guaranteed Success 100% Money Back Guarantee 365 Days Free Update Instant Download After Purchase 24x7 Customer Support Average 99.9% Success Rate More than 800,000 Satisfied Customers Worldwide Multi-Platform capabilities - Windows, Mac, Android, iPhone, iPod, iPad, Kindle

We provide exam PDF and VCE of Cisco, Microsoft, IBM, CompTIA, Oracle and other IT Certifications. You can view Vendor list of All Certification Exams offered:

# https://www.pass4lead.com/allproducts

# **Need Help**

Please provide as much detail as possible so we can best assist you. To update a previously submitted ticket:

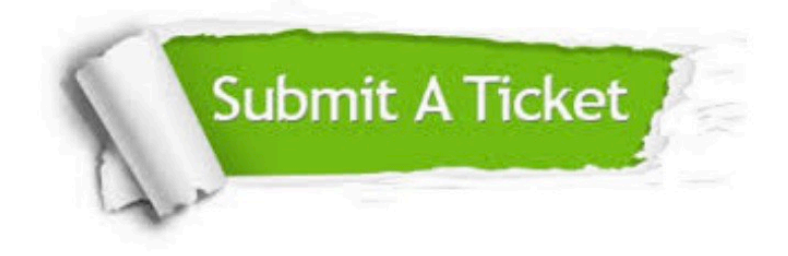

#### **One Year Free Update**

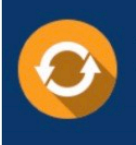

Free update is available within One fear after your purchase. After One Year, you will get 50% discounts for updating. And we are proud to .<br>poast a 24/7 efficient Customer Support system via Email

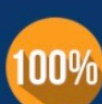

**Money Back Guarantee** 

To ensure that you are spending on quality products, we provide 100% money back guarantee for 30 days from the date of purchase

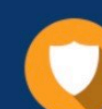

#### **Security & Privacy**

We respect customer privacy. We use McAfee's security service to provide you with utmost security for vour personal information & peace of mind.

Any charges made through this site will appear as Global Simulators Limited. All trademarks are the property of their respective owners. Copyright © pass4lead, All Rights Reserved.